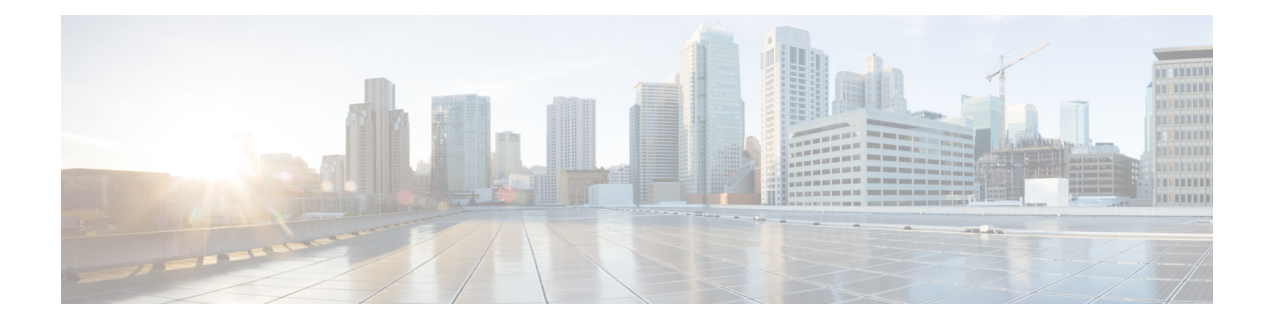

# **MAC Debug Commands**

- connectorctl -s local-firehose macdebug [viewdebuglogs,](#page-1-0) on page 2
- connectorctl -s [local-firehose](#page-3-0) macdebug disable, on page 4
- connectorctl -s [local-firehose](#page-4-0) macdebug enable, on page 5
- connectorctl -s location macdebug [viewdebuglogs,](#page-5-0) on page 6
- [connectorctl](#page-6-0) -s location macdebug disable, on page 7
- [connectorctl](#page-7-0) -s location macdebug enable, on page 8

# <span id="page-1-0"></span>**connectorctl -s local-firehose macdebug viewdebuglogs**

This command displays the mac debug logs on the Cisco Spaces: Connector configured using the **connectorctl -s local-firehose macdebug enable** command

**connectorctl -s local-firehose macdebug viewdebuglogs -m** *macaddress*

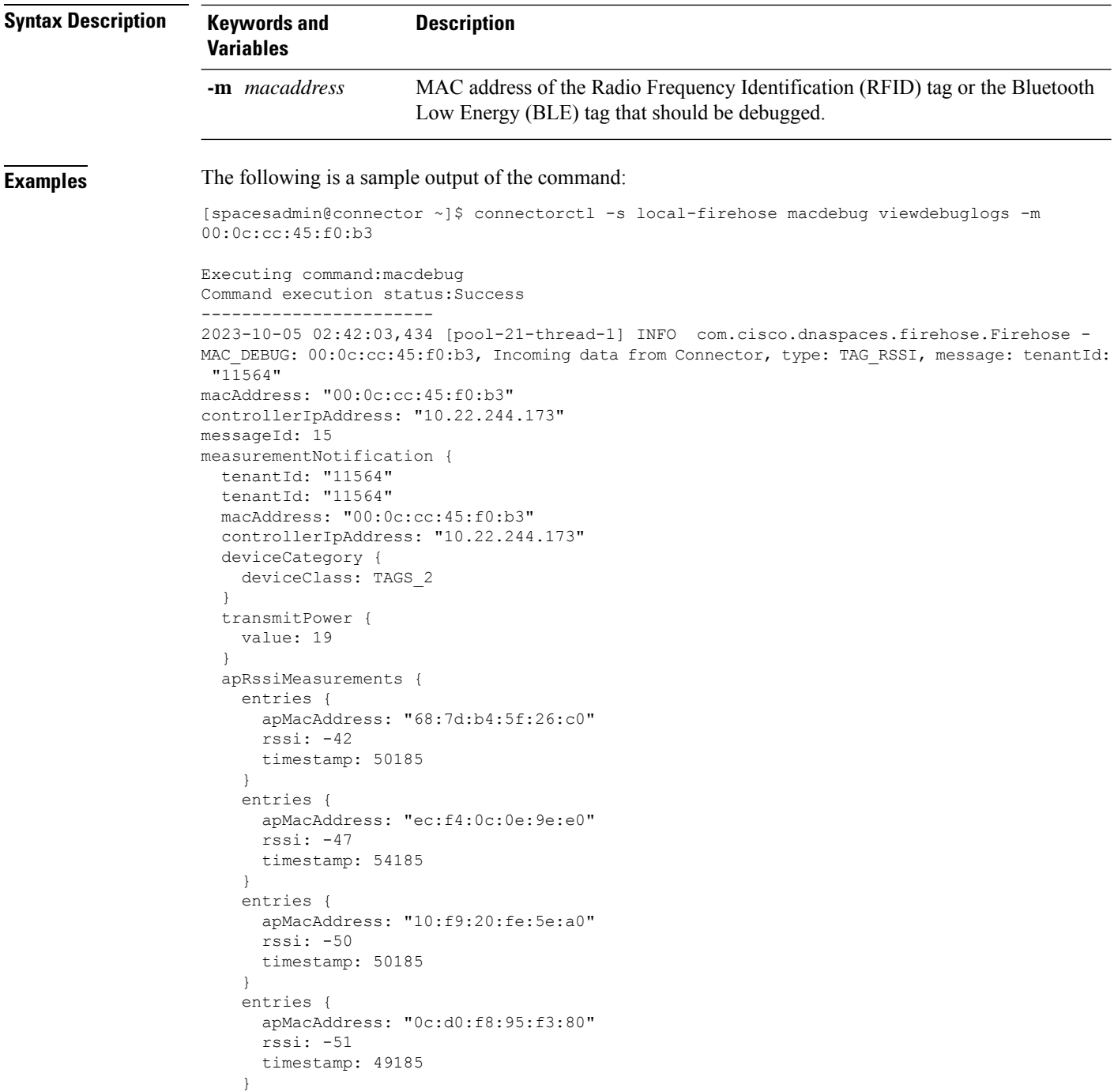

```
maxEntry {
      apMacAddress: "68:7d:b4:5f:26:c0"
      rssi: -42
      timestamp: 50185
    }
  }
  ccxTagPayloadList {
   timestamp: 49185
    sequenceNumber: 2426
    data:
"\000\023\v\006\002\000\002\0003\002\a\n\000f\000\000\001\275\003\005\001A\302@\000\004\a\000\f\314\000\000\017\000"
  }
 serviceDescriptor {
    serviceId: RSSI
    serviceMask: 2
  }
}
sourceTimestamp: 1696473723296
```
**Command History Release 3 This command is introduced.** 

### **Related Topics**

connectorctl -s [local-firehose](#page-4-0) macdebug enable, on page 5 connectorctl -s [local-firehose](#page-3-0) macdebug disable, on page 4

# <span id="page-3-0"></span>**connectorctl -s local-firehose macdebug disable**

This command disables the debug mode that you enabled earlier for a MAC address using the **connectorctl local-firehose macdebug enable** command.

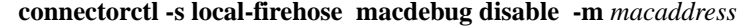

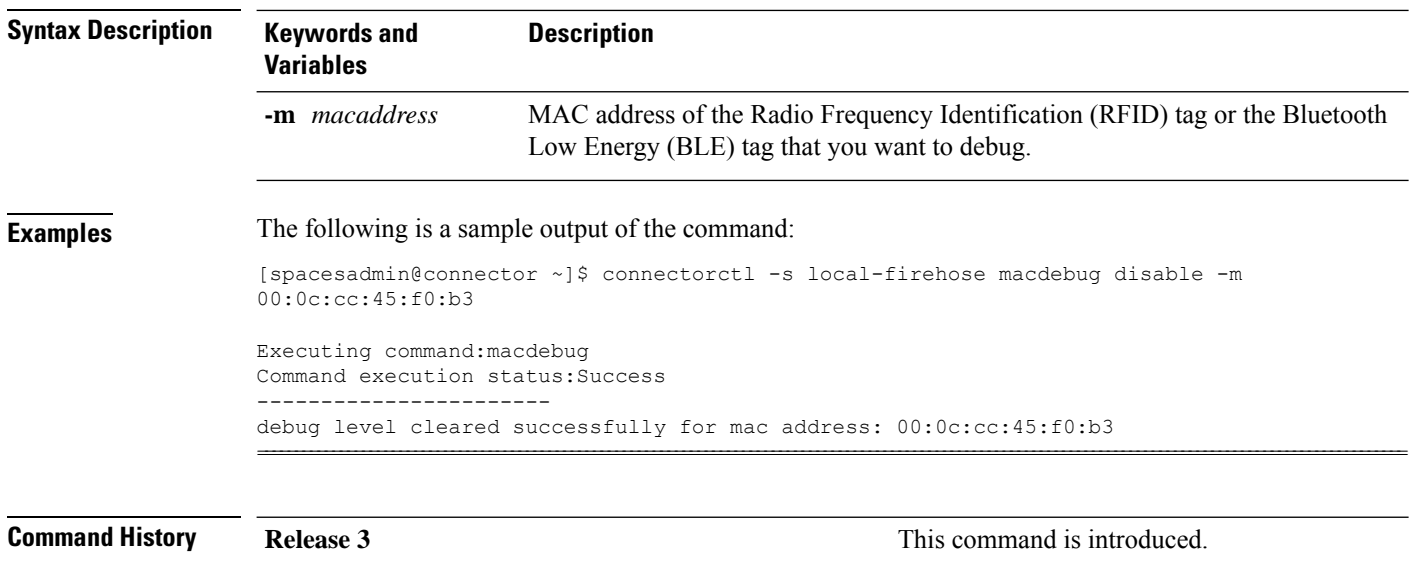

## **Related Topics**

connectorctl -s [local-firehose](#page-4-0) macdebug enable, on page 5 connectorctl -s local-firehose macdebug [viewdebuglogs,](#page-1-0) on page 2

# <span id="page-4-0"></span>**connectorctl -s local-firehose macdebug enable**

This command enables debug mode for a particular MAC address. You can then view the debug logs generated for the MAC address using the **connectorctl -s local-firehose macdebug viewdebuglogs** command.

**connectorctl -s local-firehose macdebug enable -m** *macaddress* **-l** *level* **-d** *duration*

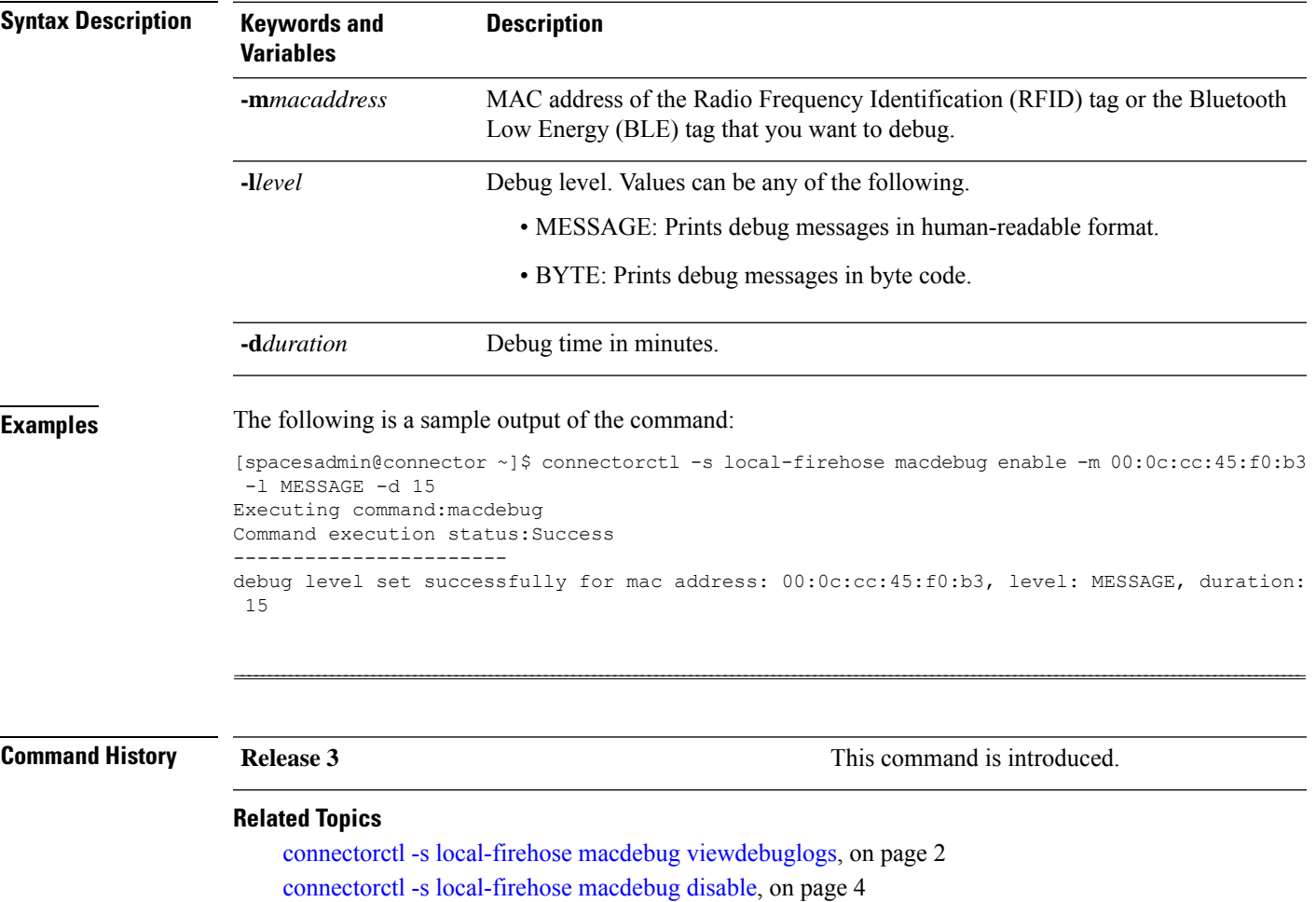

# <span id="page-5-0"></span>**connectorctl -s location macdebug viewdebuglogs**

This command displays the mac debug logs for the location service running on the Cisco Spaces: Connector configured using the **connectorctl -s location macdebug enable** command

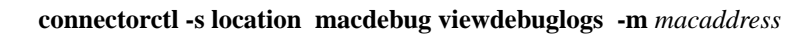

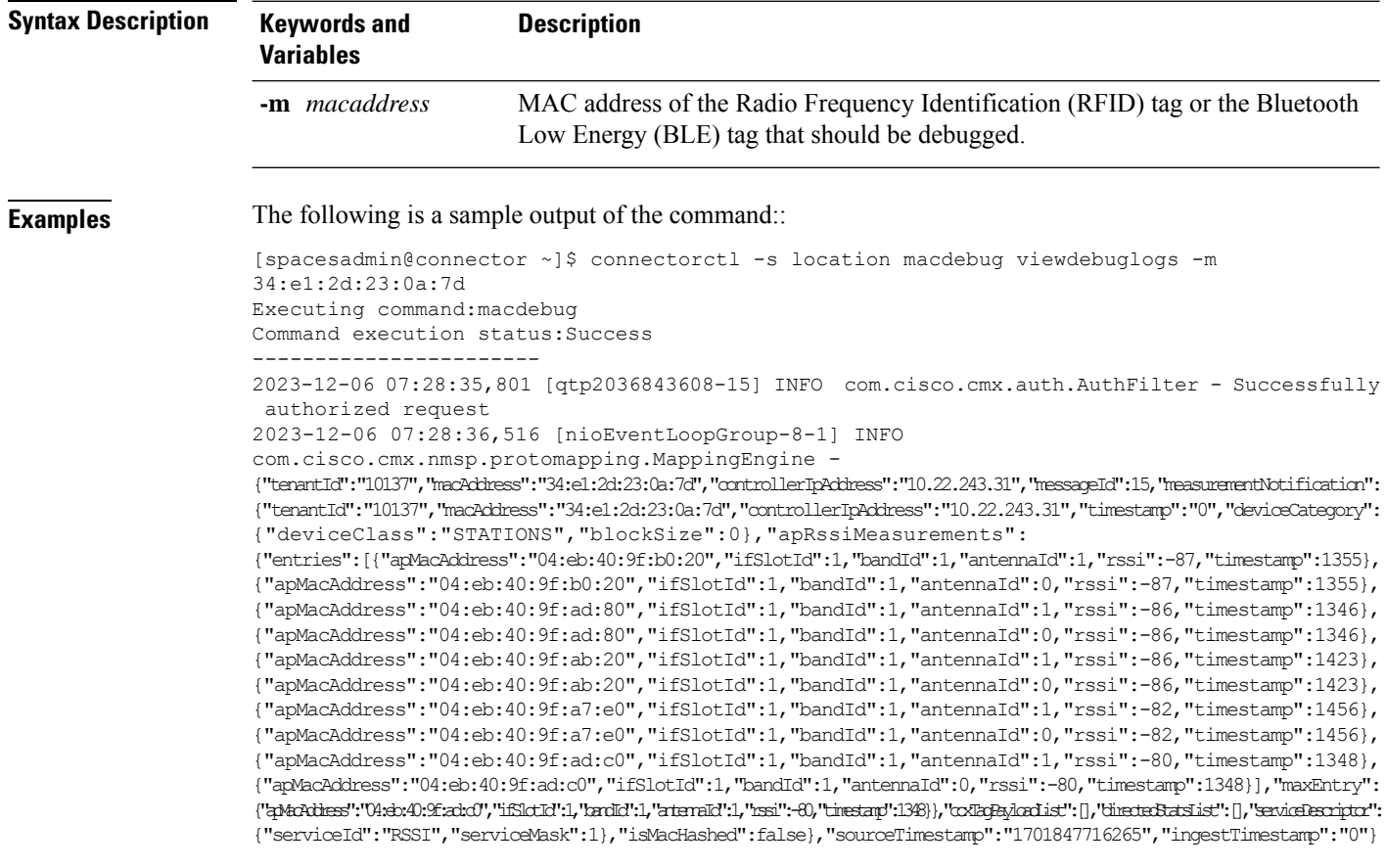

**Command History Release 3 This command is introduced.** 

### **Related Topics**

[connectorctl](#page-7-0) -s location macdebug enable, on page 8 [connectorctl](#page-6-0) -s location macdebug disable, on page 7

# <span id="page-6-0"></span>**connectorctl -s location macdebug disable**

This command disables the debug mode for location service that you enabled earlier for a MAC address using the **connectorctl location macdebug enable** command.

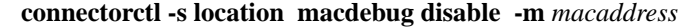

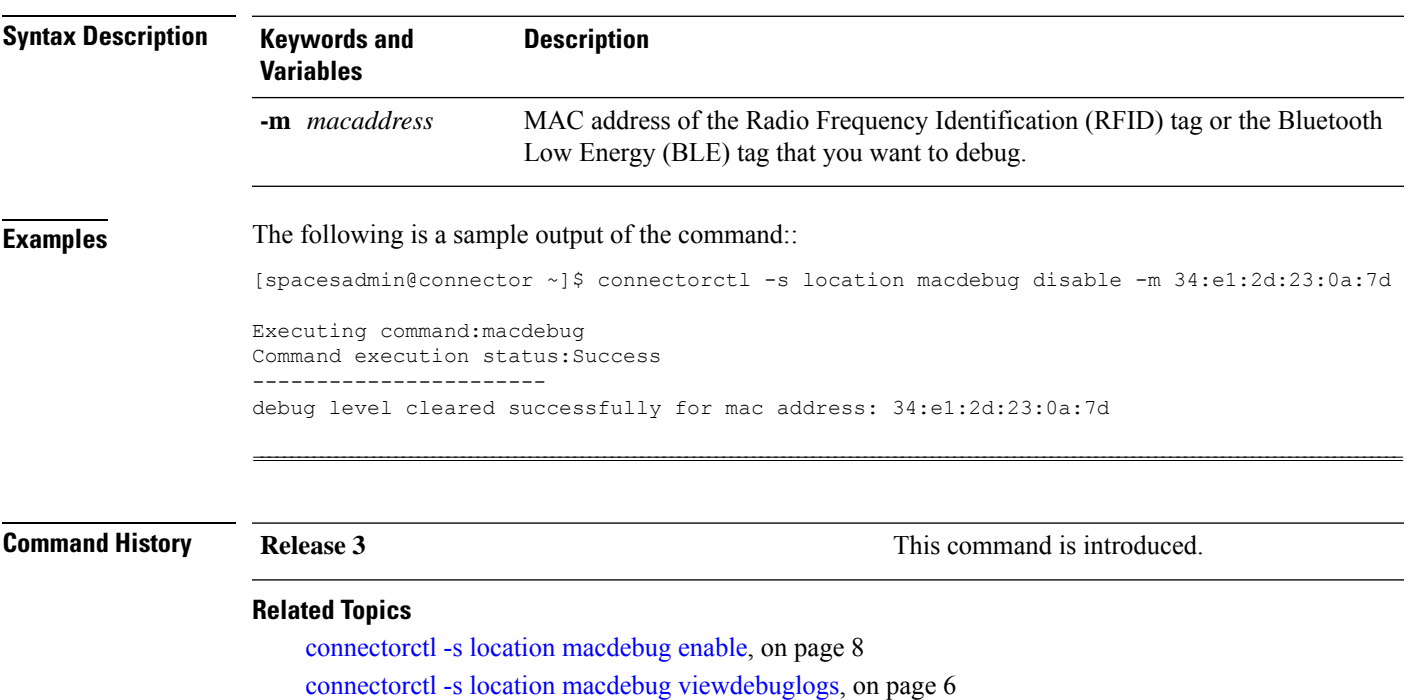

# <span id="page-7-0"></span>**connectorctl -s location macdebug enable**

This command enables debug mode for location service for a particular MAC address. You can then view the debug logs generated for the MAC address using the **connectorctl -s location macdebug viewdebuglogs** command.

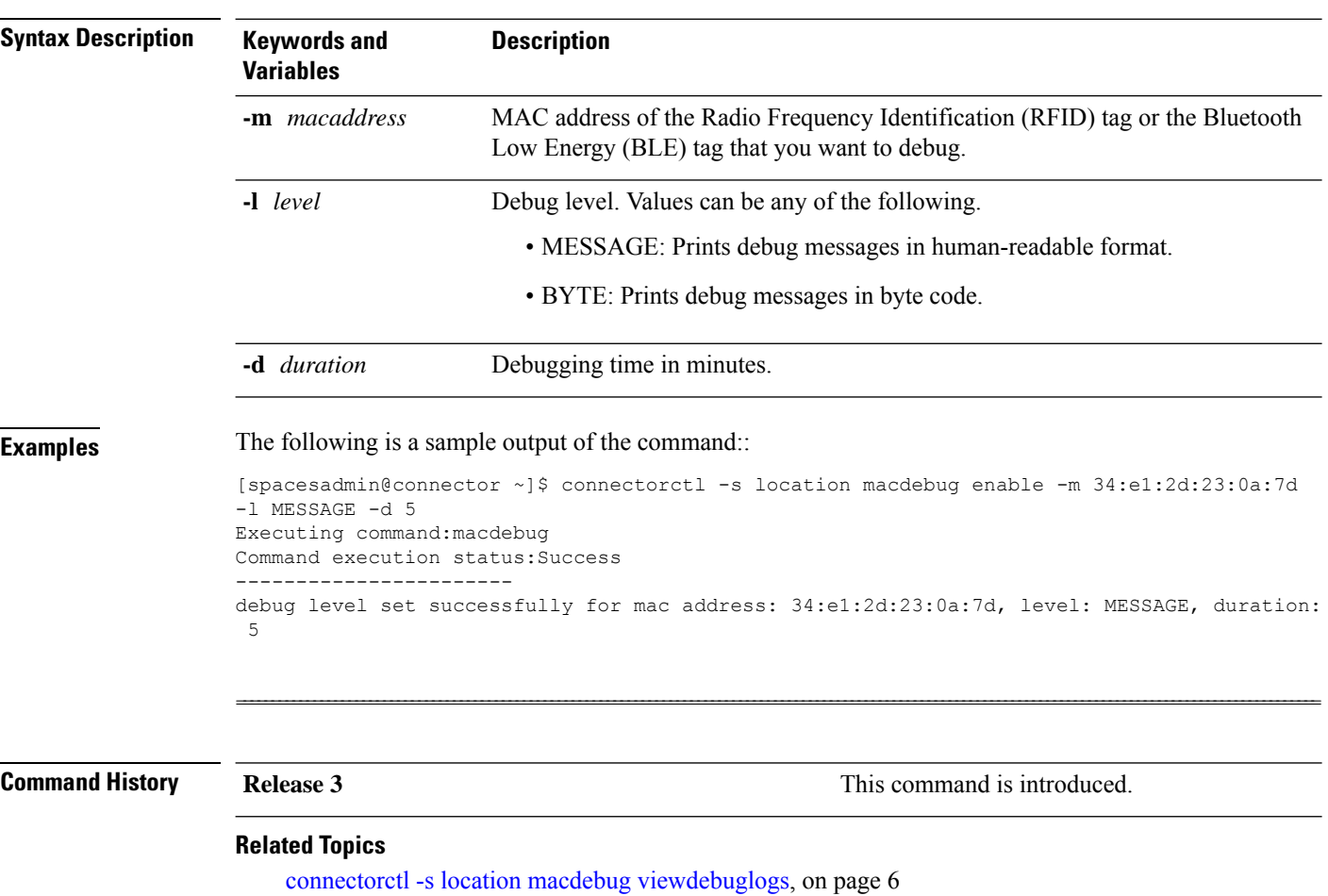

**connectorctl -s location macdebug enable -m** *macaddress* **-l** *level* **-d** *duration*

[connectorctl](#page-6-0) -s location macdebug disable, on page 7